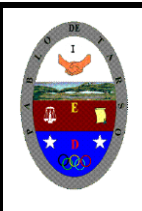

**"CONSTRUCCION DE PROYECTOS DE VIDA PRODUCTIVOS" HTML MARCOS- PRÁCTICAS MAGISTER RAUL MONROY PAMPLONA Web: materialdeapoyoeducativo.jimdo.com**

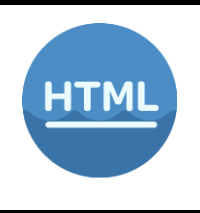

### **PRACTICA DE MARCOS O FRAMES**

**LAS FRAMES**: es una técnica para subdividir la pantalla del navegador en diferentes ventanas.

Cada una de estas ventanas se podrá manipular por separado, permitiéndonos mostrar en cada una de ellas una página Web diferente. Esto es muy útil para, por ejemplo, mostrar permanentemente en una ventana los diferentes contenidos de nuestra página, y en otra ventana mostrar el contenido seleccionado.

Para definir las diferentes subventanas o frames se utilizan las etiquetas **<frameset> </frameset>**.

La etiqueta **<frameset>** indica cómo se va a dividir la ventana principal. Pueden incluirse varias etiquetas **<frameset>** anidadas con el objeto de subdividir una subdivisión. Los parámetros de **<frameset>** son rows y cols en función de si la división de la pantalla se realiza por filas (rows) o columnas (cols).

#### **<framseset rows=**"25%,50%,25%"**>**

Crea tres subventanas horizontales, la primera ocupará un 20% de la ventana principal, la segunda un 50% y la tercera un 25%.

**<frameset cols=**"120,\*,100"**>** Crea tres subventanas verticales, la primera y la tercera tendrán un "ancho" fijo de 120 y 100 puntos respectivamente. La segunda ocupará el resto de la ventana principal (\*).

La etiqueta **<frame>** indica las propiedades de cada subventana. Es necesario indicar unaetiqueta **<frame>** para cada subventana creada. Los parámetros de **<frame>** son: **name="nombre"** Indica el nombre por el que nos referiremos a esa subventana. **src="URL"** La ventana mostrará en principio el contenido del documento HTML que seindique.

**marginwidth="num".** Indica el margen izquierdo y derecho de la subventana en puntos. **marginheight="num"** Indica el margen superior e inferior de la subventana en puntos. **scrolling = "yes / no / auto"** Indica si se aplica una barra de desplazamiento a la subventana en el caso de que la página que se cargue en ella no quepa en los límites de lasubventana.

**noresize** Si se indica este parámetro, el usuario no podrá "redimensionar" las subventanascon el navegador. Un usuario que este viendo una página con frames puederedimensionarlas seleccionando un borde de la subventana con el cursor y desplazándolo. **border="num"**. Indica el "borde" que separara esta frame de la siguiente.

¿Cómo se crean los marcos? Antes de nada, repasemos rápidamente las marcas HTML de gestión de marcos.

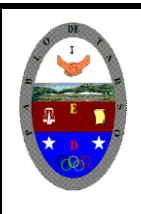

**"CONSTRUCCION DE PROYECTOS DE VIDA PRODUCTIVOS" HTML MARCOS- PRÁCTICAS MAGISTER RAUL MONROY PAMPLONA Web: materialdeapoyoeducativo.jimdo.com**

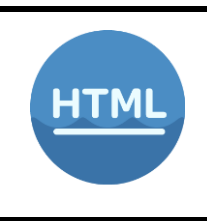

**Posibles combinaciones al crear un marco (frame)**

*Es posible adoptar simultáneamente una división tanto en columnas como en filas, de manera que se cree una ventana dividida en varios marcos. Veamos cómo debemos intervenir en el código HTML del documento según el número y la posición de los marcosque queremos crear. Reproducir cada uno de ellos, guardarlos en su carpeta y solicitar la revisión del docente*

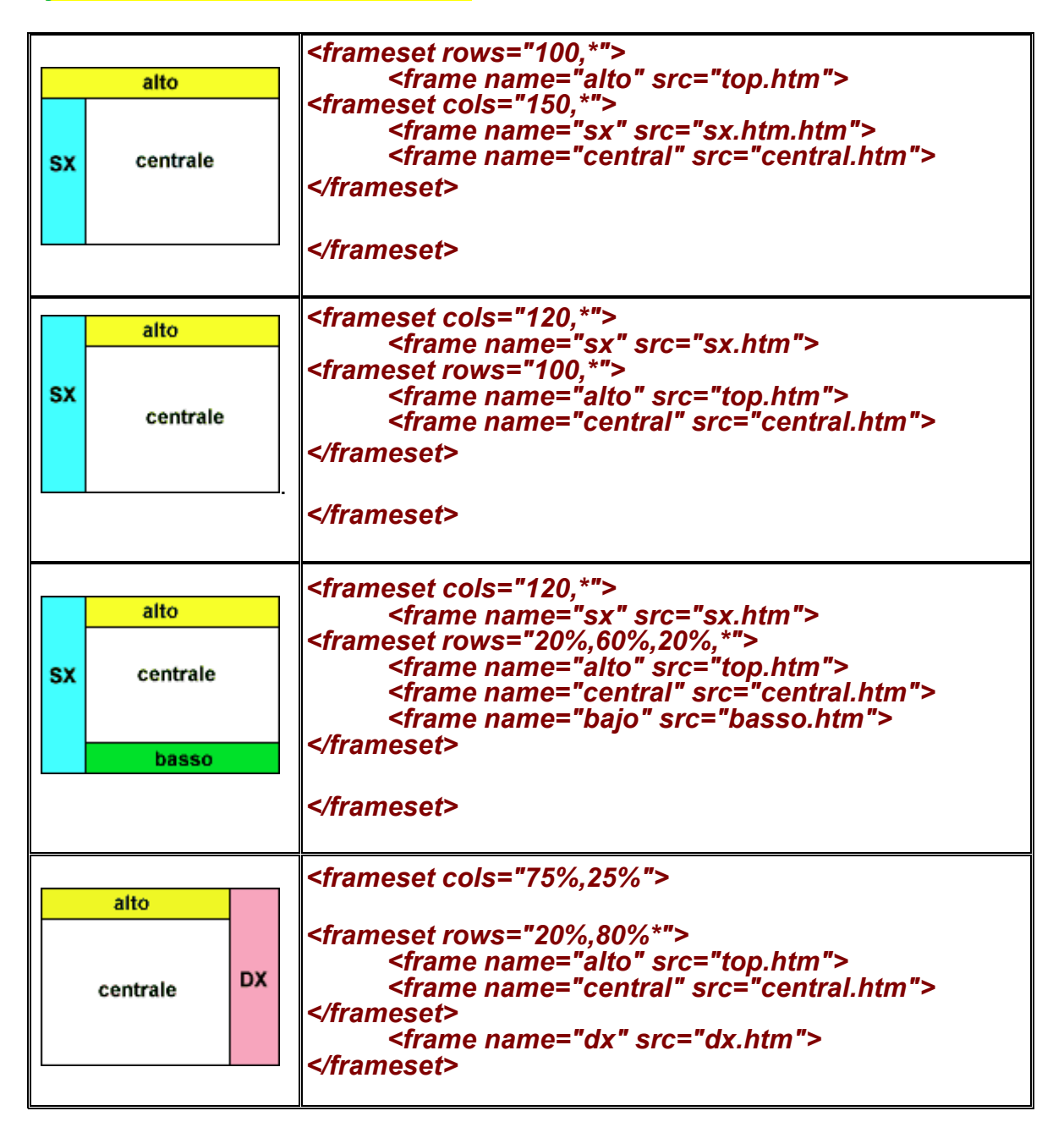

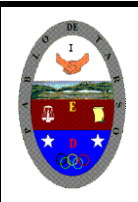

**HTML** 

**"CONSTRUCCION DE PROYECTOS DE VIDA PRODUCTIVOS" HTML MARCOS- PRÁCTICAS MAGISTER RAUL MONROY PAMPLONA Web: materialdeapoyoeducativo.jimdo.com**

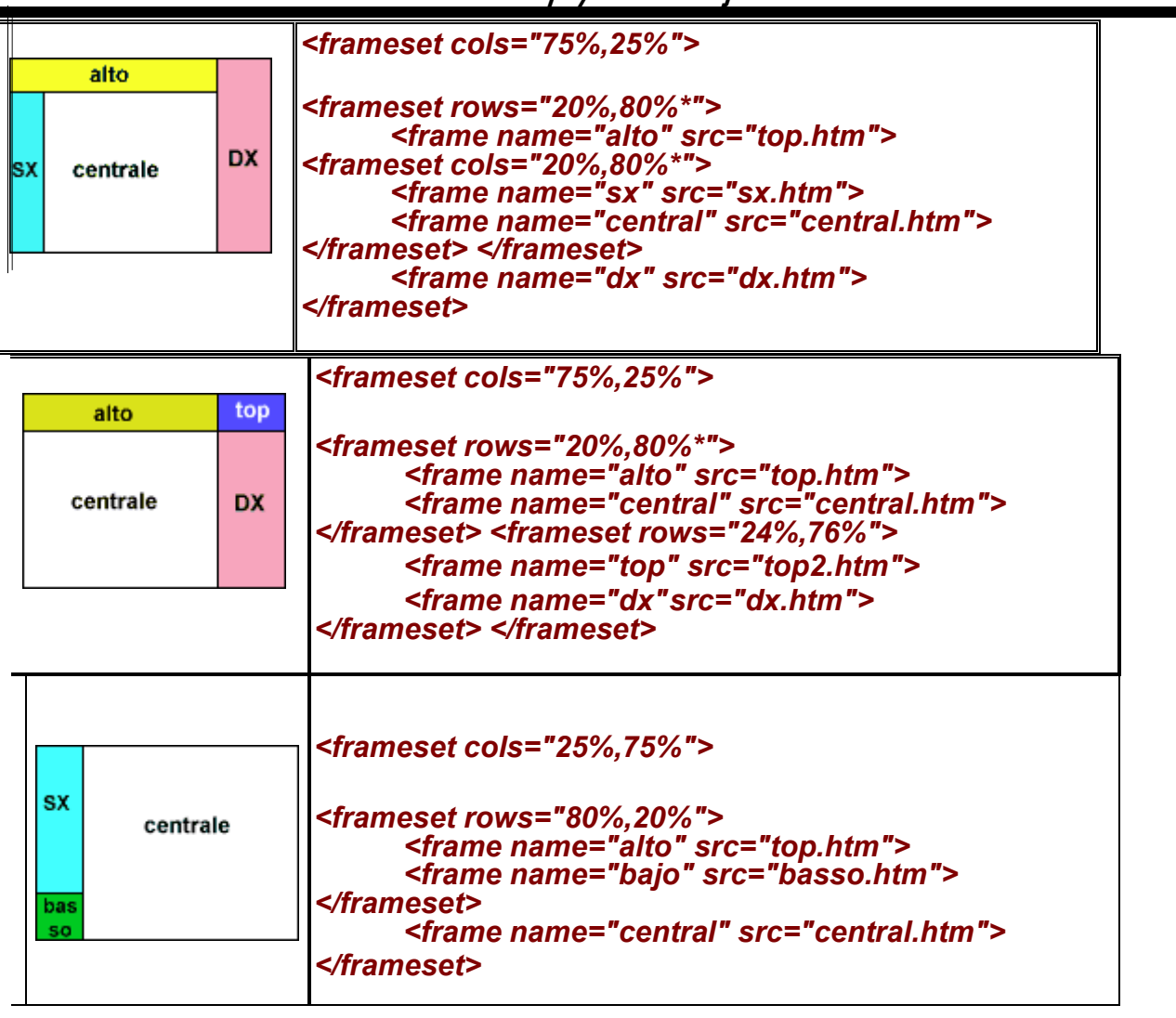

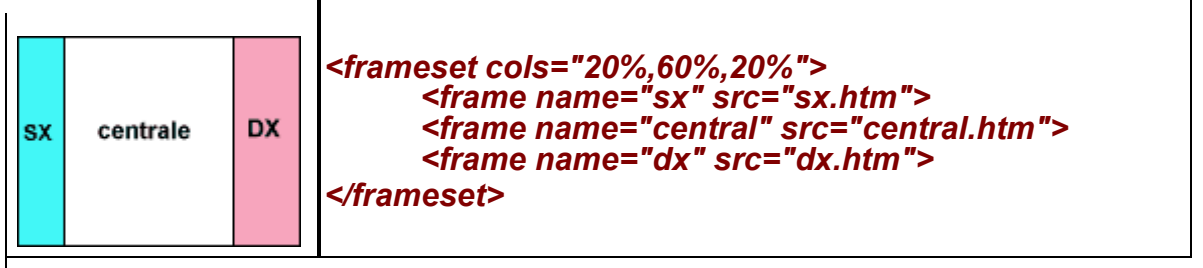

Al usar Frames, nos encontramos con un problema. Cuando queramos mostrar una página Web debemos indicarle al navegador en que subventana queremos que se muestre. Por defecto se mostrará en la ventana donde se encuentre el enlace. Para poder escoger la subventana de destino del Hiperenlace se añade un nuevo parámetro a la etiqueta <a href="enlace.html"> </a>. Este parámetro se llama target y puede tener los siguientes valores:

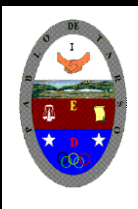

**"CONSTRUCCION DE PROYECTOS DE VIDA PRODUCTIVOS" HTML MARCOS- PRÁCTICAS MAGISTER RAUL MONROY PAMPLONA Web: materialdeapoyoeducativo.jimdo.com**

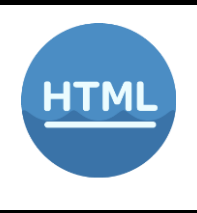

**target ="nombre\_ventana"** Muestra el Hiperenlace en la ventana cuyo nombre se indica. **target="blank"** Abre una nueva copia del navegador y muestra el Hiperenlace en ella. (Siusamos Netscape esto provoca que tengamos funcionando dos copias del programa).

**target="self"** Se muestra el Hiperenlace en la subventana activa.

**target="parent"** El Hyperenlace se muestra en el <frameset> definido anteriormente al actual. Si no hay ningún <frameset> anterior se muestra a pantalla completa suprimiendo todas las subventanas de la pantalla.

**target="top"** Suprime todas las subventanas de la pantalla y muestra el Hiperenlace a pantalla completa.

**<a href=** ["http://www.microsoft.com/"](http://www.microsoft.com/) **target=**"\_blank"**>**Muestra la página de Microsoft en una nueva copia del visor

**<a href=**["http://www.ibm.com/"](http://www.ibm.com/) **target=**"home"**>** Muestra la página en la subventana llamada "home"

**<a href="**[http://www.yahoo.com/"](http://www.yahoo.com/) **target=**"\_top"**>** Muestra la página del buscador Yahoo a pantalla completa

**Ejercicio practico**

Elabore cinco páginas web teniendo en cuenta las siguientes temáticas:

**1001**: pandemias en el mundo, religiones del mundo, deportes (se jueguen con la mano), dinosaurios, filósofos

**1002**: instrumentos musicales, guerras del mundo, animales carnívoros, cambio climático,valores éticos.

**1003**: marcas de carros, premios nobel de literatura, campeones mundiales de futbol, tipos de aves, tribus urbanas.

Después de crear las páginas seleccione el tipo de marco que desea y enlácelo con las páginas que usted elaboro.

#### **Solicite la revisión del docente**